Документ подписан простой электронной подписью Информация о владельце: ФИО: Малахова Светлана Дмитриевна Должность: Директор филиала Дата подписания: 28.09.2023 19:21:24 Уникальный программный ключ: cba47a2f4b9180af2546ef5354c4938c4a04716d

УЧВЕРЖЛАЮ: директора по учебной работе  $0.3aM$ Т.Н. Пимкина 2023 г.

# Лист актуализации рабочей программы дисциплины Б1.В.ДВ.01.01.08 «Компьютерная графика в садоводстве»

для подготовки бакалавров Направление: 35.03.05 Садоводство Направленность: Плодоводство и овощеводство Форма обучения очная, Год начала подготовки: 2020, 2021

Kypc 4 Семестр 8

В рабочую программу вносятся следующие изменения Дополнен список основной литературы:

> Горельская, Л. В. Компьютерная графика: учебное пособие по курсу «Компьютерная графика» / Л. В. Горельская, А. В. Кострюков, С. И. Павлов. - Оренбург: Оренбургский государственный университет, ЭБС АСВ, 2003. - 148 с. - ISBN 5-7410-0696-5. - Текст : электронный // Цифровой образовательный pecype **IPR SMART** [сайт].  $\ddot{\phantom{a}}$ URL: https://www.iprbookshop.ru/21601.html

Васильева В.А., к.с.-х. н., доцент «\_21\_ » \_05 \_\_ 2023 г. Разработчик:

Рабочая программа пересмотрена и одобрена на заседании кафедры землеустройства и кадастров, протокол № 8 от «22 » 05 2023 г.

Заведующий кафедрой Слипец А.А.

УТВЕРЖДАЮ: и.о. зам. директора по учебной работе Т.Н. Пимкина 2022 г. ttri

# Лист актуализации рабочей программы дисциплины «Компьютерная графика в садоводстве»

для подготовки бакалавров Направление: 35.03.05 Садоводство Направленность: Плодоводство и овощеводство Форма обучения очная, Год начала подготовки: 2019, 2020, 2021

Kypc 4 Семестр 8

В рабочую программу не вносятся изменения. Программа актуализирована для 2019, 2020, 2021 года начала подготовки

[116001012022 г.] УЛИ Васильева В.А., к. с.-х. н., доцент «18» мая 2022 г. Разработчик:

одобрена на заседании кафедры пересмотрена Рабочая программа землеустройства и кадастров, протокол № 6 от «19» мая 2022 г.

Слипец А.А. Заведующий кафедрой

УТВЕРЖДАЮ: Зам. директора по учебной работе Е.С. Хропов  $2021$  r.

# Лист актуализации рабочей программы дисциплины «Компьютерная графика в садоводстве»

для подготовки бакалавров Направление: 35.03.05 Садоводство Направленность: Плодоводство и овощеводство Форма обучения очная. Год начала подготовки: 2019

 $Kypc_4$ Семестр 8

В рабочую программу вносятся следующие изменения для 2019, 2020, 2021 года начала подготовки:

1. Дополнен список дополнительной литературы

Саблина Н.А. Компьютерная графика в профессиональном обучении дизайнеров: учебное наглядное пособие / Саблина Н.А.. - Липецк : Липецкий государственный педагогический университет имени П.П. Семёнова-Тян-Шанского, 2020. - 85 с. - ISBN 978-5-907168-68-8. - Текст: электронный // Электронно-библиотечная система IPR BOOKS: [сайт]. - URL: https://www.iprbookshop.ru/101004.html

ruun июня  $2021r.$ 

Разработчик: Васильева В.А., к. с.-х. н., доцент «\_28\_» \_\_\_\_

Рабочая программа пересмотрена и одобрена на заседании кафедры землеустройства и кадастров, протокол № 8 от «29 »  $2021r.$ июня

Заведующий кафедрой Слипец А.А.

Лист актуализации принят на хранение:

Заведующий выпускающей кафедрой агрономии

Храмой В.К. Lexandre  $2021r$ .

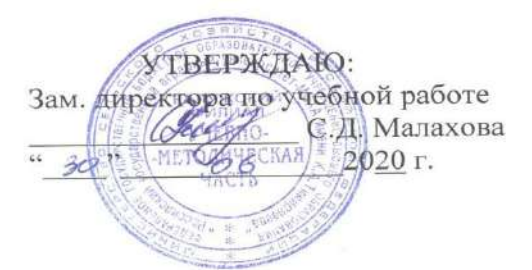

## Лист актуализации рабочей программы дисциплины «Б1.В.ДВ.01.01.08 Компьютерная графика в садоводстве»

индекс по учебному плану, наименование

лля полготовки бакалавров Направление: 35.03.05 «Садоводство» Направленность: «Плодоводство и овощеводство» Форма обучения очная Год начала подготовки: 2019, 2020 Kvpc 4 Семестр 8

В рабочую программу не вносятся изменения. Программа актуализирована для 2019 и 2020 гг. начала подготовки.

Разработчик: Васильева В.А., к. с.-х.н., доцент

Bull 23 062020 r.

Рабочая программа пересмотрена и одобрена на заседании кафедры землеустройства и кадастров, протокол № 7 от «15» 0 6 2020 г.

Слипец А.А.

Заведующий кафедрой

#### Лист актуализации принят на хранение:

Заведующий выпускающей кафедрой агрономии

Храмой В.К.  $\circ$  6 2020 r.

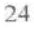

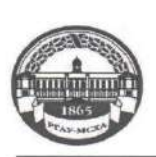

МИНИСТЕРСТВО СЕЛЬСКОГО ХОЗЯЙСТВА РОССИЙСКОЙ ФЕДЕРАЦИИ<br>ФЕДЕРАЛЬНОЕ ГОСУДАРСТВЕННОЕ БЮДЖЕТНОЕ ОБРАЗОВАТЕЛЬНОЕ УЧРЕЖДЕНИЕ ВЫСШЕГО ОБРАЗОВАНИЯ<br>РОССИЙСКИЙ ГОСУДАРСТВЕННЫЙ АГРАРНЫЙ УНИВЕРСИТЕТ – МСХА имени К.А. ТИМИРЯЗЕВА<br>(ФГБОУ ВО РГАУ - МСХА имени К.А. Тимирязева)

#### КАЛУЖСКИЙ ФИЛИАЛ

ФАКУЛЬТЕТ <u>АГРОНОМИЧЕСКИЙ</u><br>КАФЕДРА <u>ЗЕМЛЕУСТРОЙСТВА И КАДАСТРОВ</u>

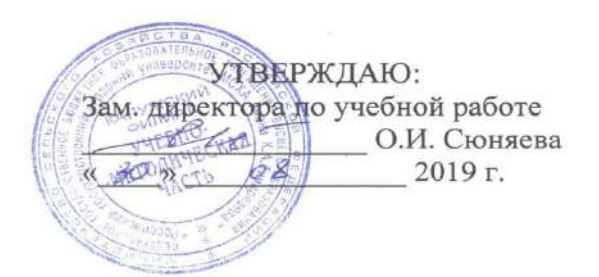

#### РАБОЧАЯ ПРОГРАММА ДИСЦИПЛИНЫ

#### Б1.В.ДВ.01.01.08 Компьютерная графика в садоводстве

для подготовки бакалавров

#### ФГОС ВО

Направление 35.03.05 «Садоводство» Направленность: «Плодоводство и овощеводство»

Kypc 4 Семестр 8

Форма обучения: очная Год начала подготовки: 2019

Калуга, 2019

Разработчик: УШИ Васильева В.А., к. с. - х. н., доцент,<br>кафедры «Землеустройства и кадастров» Калужского филиала РГАУ-МСХА имени К.А. Тимирязева

 $\kappa$ 22»  $\theta$  2019 г.

Программа составлена в соответствии с требованиями ФГОС ВО по направлению подготовки 35.03.05 «Садоводство» и учебного плана

Программа обсуждена на заседании кафедры «Землеустройства и кадастров» Зав. кафедрой ( sur Слипец А.А. к.б.н., доцент протокол № 10 «27» 06 2019 г.

# Согласовано: Председатель учебно-методической комиссии по направлению подготовки (Slug) Малахова С.Д., к. б.н., доцент  $\frac{88}{\times 88}$  06 2019 r. Зав. выпускающей кафедрой Храмой В.К., д.с.-х.н., профессор  $\kappa$ 28»  $06$  2019 г.

Проверено: Начальник УМЧ доцент О.А. Окунева

 $\overline{2}$ 

# **СОДЕРЖАНИЕ**

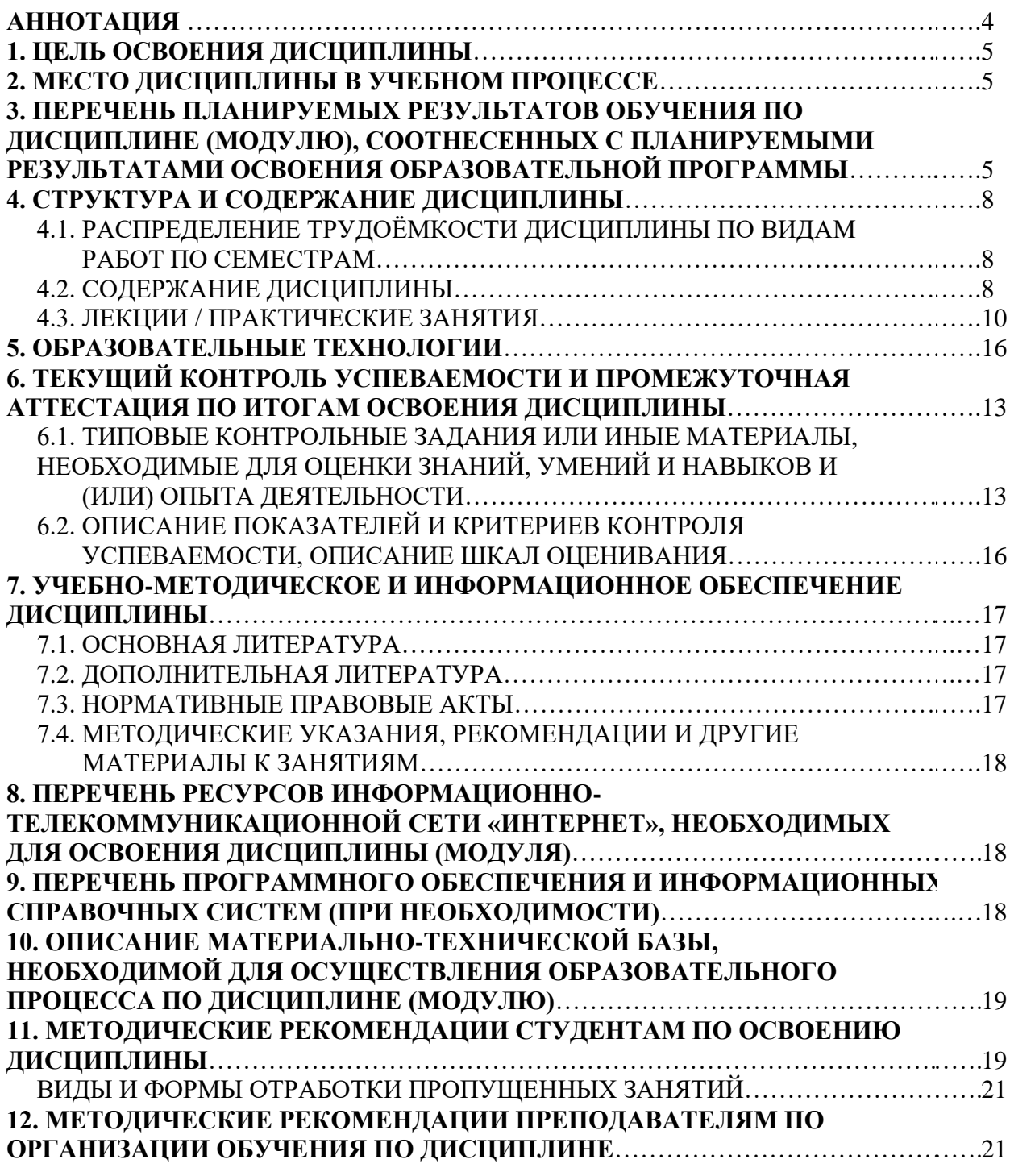

#### **Аннотация**

рабочей программы учебной дисциплины Б1.В.ДВ.01.01.08 «Компьютерная графика в садоводстве» для подготовки бакалавров по направлению 35.03.05 «Садоводство», направленности: «Плодоводство и овощеводство».

**Целью освоения дисциплины«**Компьютерная графика в садоводстве» является теоретическое и практическое освоение современных программ и технических средств обеспечения применительно к проблематике садоводства. Подготовить бакалавра к профессиональной деятельности в области компьютеризации процесса проектирования, и обработки информации с использованием технических средств и специализированного программного обеспечения.

**Место дисциплины в учебном плане**. Дисциплина включена в дисциплины по выбору учебного плана направления подготовки 35.03.05 «Садоводство», направленность: «Плодоводство и овощеводство».

**Требования к результатам освоения дисциплины.** В результате освоения дисциплины формируются следующие компетенции:

*Универсальные (УК):*

УК – 1Способен осуществлять поиск, критический анализ и синтез информации, применять системный подход для решения поставленных задач;

 УК-1.3. – Рассматривает возможные варианты решения задачи, оценивая их достоинства и недостатки;

УК – 2 Способен определять круг задач в рамках поставленной цели и выбирать оптимальные способы их решения, исходя из действующих правовых норм, имеющихся ресурсов и ограничений;

 УК-2.2. – Проектирует решение конкретной задачи проекта, выбирая оптимальный способ ее решения, исходя из действующих правовых норм и имеющихся ресурсов и ограничений;

*Профессиональные (*ПКос*):*

ПКос -5 - Готов реализовывать технологии возделывания овощных (в условиях открытого и защищенного грунта), плодовых, лекарственных и декоративных культур, винограда;

**-** ПКос -5.6 – Использует садовые культуры для создания комфортной среды обитания;

**Краткое содержание дисциплины.** В соответствии с целями и задачами в структуре курса выделяются три тесно связанных друг с другом раздела.

Раздел 1 – Сущность компьютерной графики. В разделе дается представление о Классах САПР (Система автоматизированного проектирования). Изучаются основные требования ЕСКД к оформлению чертежей.

Раздел 2 – САПР (Система автоматического проектирования).

В разделе дается представление оинтерфейсеAutoCAD, инструментах панели – «Рисование». Рассматривается метод построения «Направление-Расстояние», изучаются особенности работы со слоями AutoCAD, а также способы компоновки чертежей и подготовке чертежей к печати.

Раздел 3 – AutoCAD и его применение для реализации целей и задач в садоводстве.

Рассматриваются вопросы построение ситуационного плана, дорожной сети. В разделе рассматриваются материалы Построение плана коммуникаций и защитных зон. Дается представление о Построении разбивочного чертежа, работе с блоками и подготовке генерального плана.

**Общая трудоемкость дисциплины:** 3 зачетных единицы (108 часов). **Промежуточный контроль:** экзамен.

#### **1. Цель освоения дисциплины**

Целью освоения дисциплины **«**Компьютерная графика в садоводстве» является теоретическое и практическое освоение современных программ и технических средств обеспечения применительно к проблематике садоводства. Подготовить бакалавра к профессиональной деятельности в области компьютеризации процесса проектирования, и обработки информации с использованием технических средств и специализированного программного обеспечения.

#### **2. Место дисциплины в учебном процессе**

Дисциплина **«**Компьютерная графика в садоводстве» включена в дисциплины по выбору учебного плана. Дисциплина **«**Компьютерная графика в садоводстве» реализуется в соответствии с требованиями ФГОС, ОПОП ВО и Учебного плана по направлению 35.03.05 «Садоводство».

Предшествующими курсами, на которых непосредственно базируется дисциплина **«**Компьютерная графика в садоводстве» являются: математика и математическая статистика, информатика, плодоводство, декоративное садоводство, почвоведение с основами геологии и др.

Дисциплина **«**Компьютерная графика в садоводстве» является основополагающим для изучения следующих дисциплин: основы ландшафтного проектирования в садоводстве, грибоводствои др.

Рабочая программа дисциплины **«**Компьютерная графика в садоводстве» для инвалидов и лиц с ограниченными возможностями здоровья разрабатывается индивидуально с учетом особенностей психофизического развития, индивидуальных возможностей и состояния здоровья таких обучающихся.

## **3. Перечень планируемых результатов обучения по дисциплине, соотнесенных с планируемыми результатами освоения образовательной программы**

Изучение данной учебной дисциплины направлено на формирование у обучающихся компетенций, представленных в таблице 1.

# Таблица 1

# Требования к результатам освоения учебной дисциплины

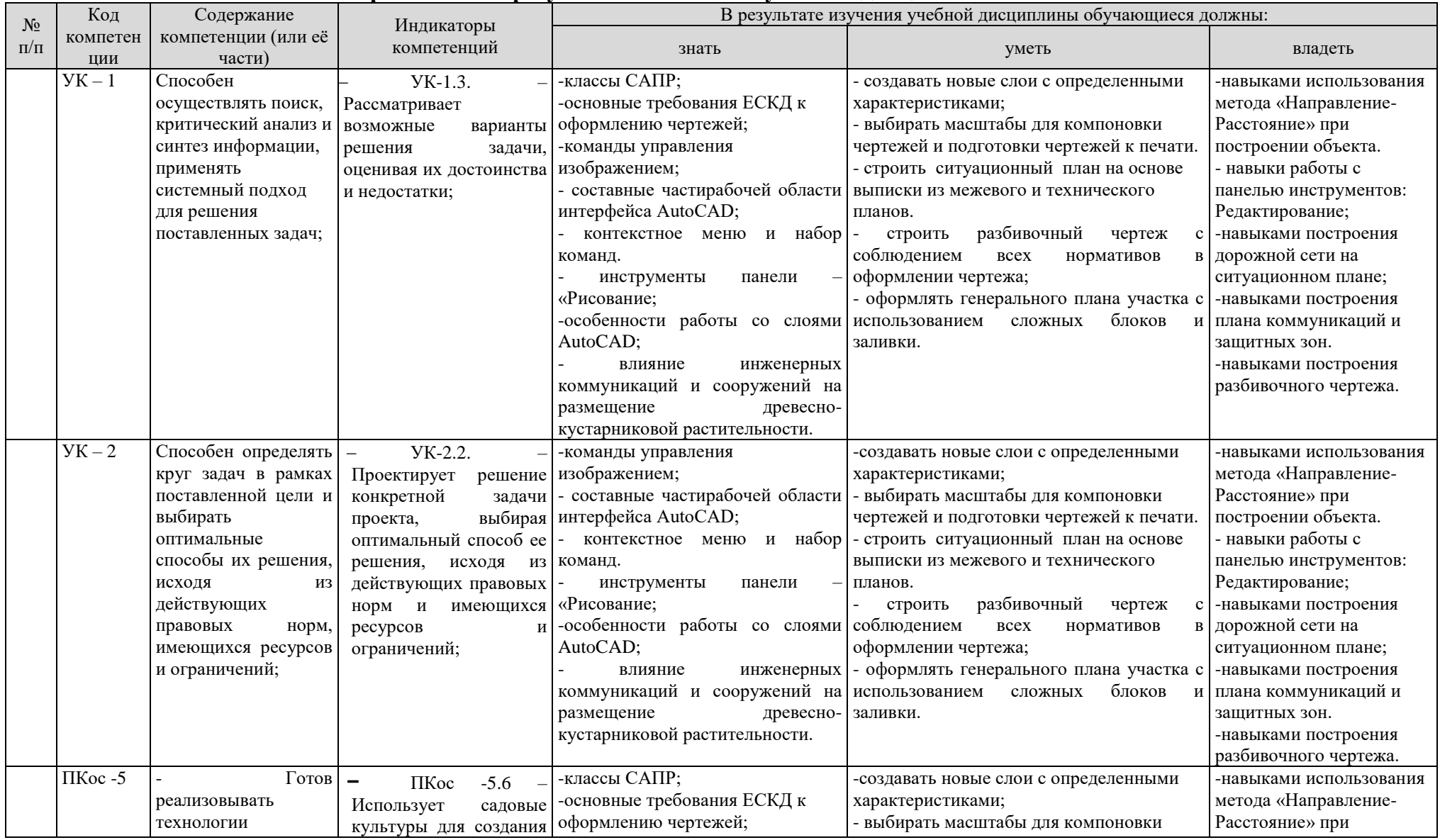

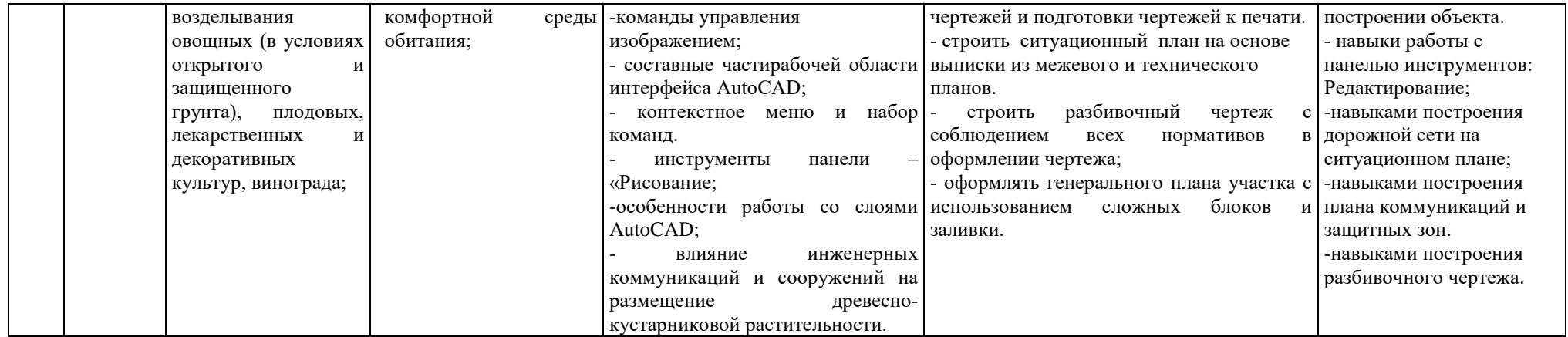

## **4. Структура и содержание дисциплины**

# **4.1 Распределение трудоёмкости дисциплины по видам работпо семестрам**

Общая трудоёмкость дисциплины составляет 3 зач. ед. (108 часов), их распределение по видам работ и по семестрам представлено в таблице 2а.

# **ОЧНАЯ ФОРМА ОБУЧЕНИЯ**

Таблица 2

**Распределение трудоёмкости дисциплины по видам работпо семестрам**

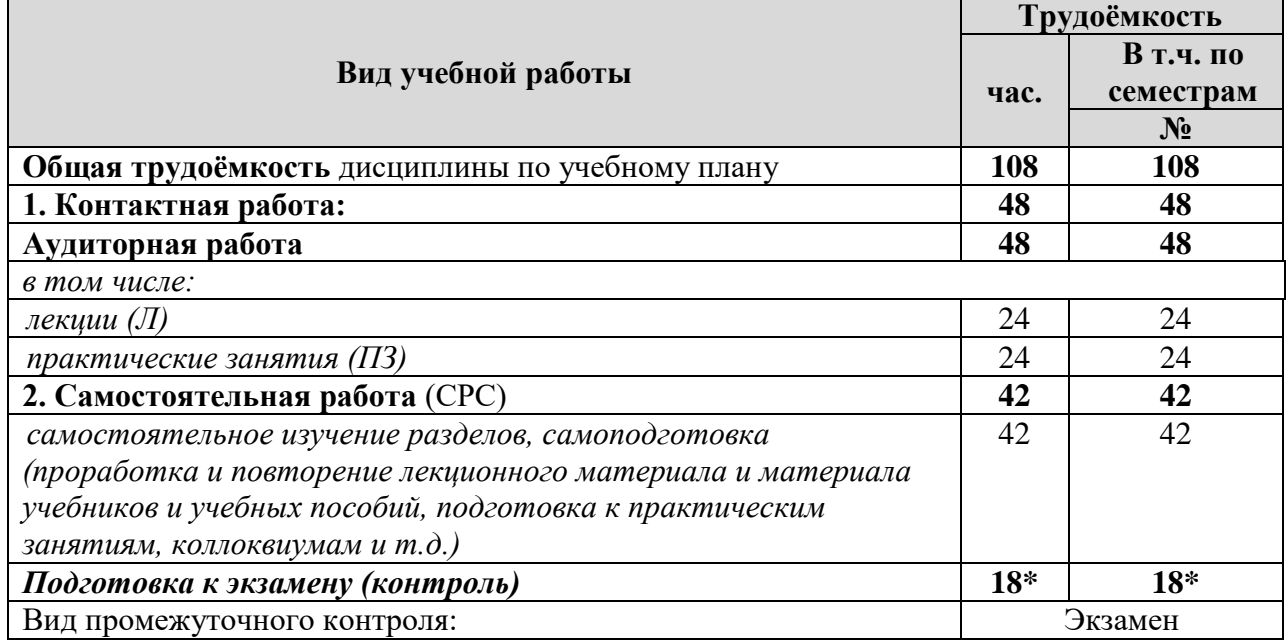

\* контроль невходит в состав СР

## **4.2 Содержание дисциплины**

## **ОЧНАЯ ФОРМА ОБУЧЕНИЯ**

Таблица 3

## **Тематический план учебной дисциплины**

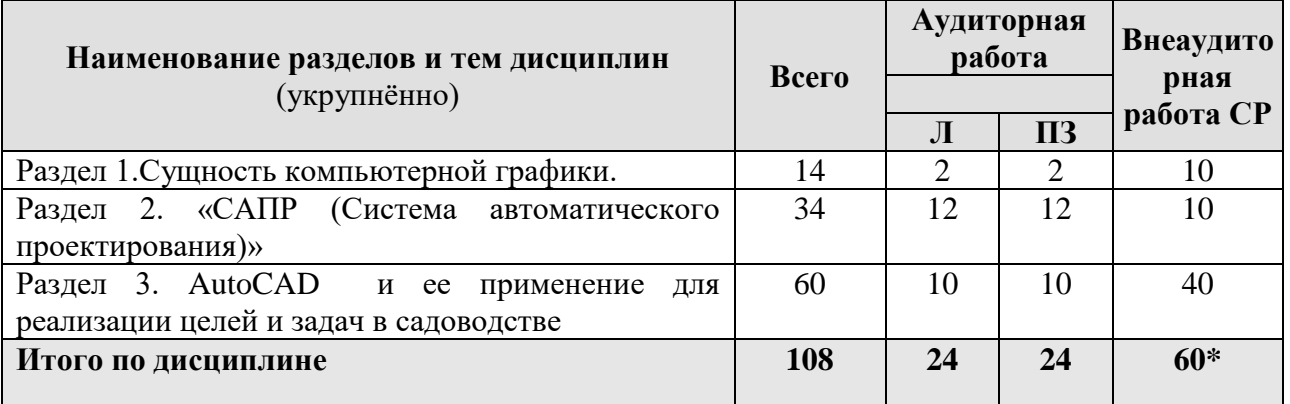

\* Подготовка к экзамену входит в состав СР

# **Раздел 1 – Сущность компьютерной графики.**

Тема 1. Сущность компьютерной графики.Предмет компьютерной графики. Классы САПР (Система автоматического проектирования). История, направления и приложения компьютерной графики. Общие сведения о чертежах. Основные требования ЕСКД (единой системы конструкторской документации) к оформлению чертежей. Современные проблемы компьютерной графики в садоводстве.

## **Раздел 2. «САПР (Система автоматического проектирования)»**

Тема 2. Интерфейс AutoCAD. Вид рабочего стола. Падающее меню. Стандартная панель инструментов. Панель свойства объектов. Команды управления изображением. Строка состояния. Графические примитивы. Элементы ленты. Меню приложения. Составные частирабочей области интерфейса AutoCAD. Окно команд. Строка состояния. Контекстное меню и набор команд.

Тема 3. Возможности панели: Рисование. Инструменты панели – «Рисование»:отрезки и полосы;лучи (безграничные линии);точки (узлы);круги и дуги (части окружности);сплайны (сглаженные кривые);эллипсы и эллиптические дуги (части эллипса);кольца;однострочные текстовые элементы;прямоугольники и многоугольники.

Тема 4. Метод построения «Направление-Расстояние». Использование метода «Направление-Расстояние» при построении объекта. Настройка полярного режима. Подготовка рамки и штампа чертежа.Освоение методики работы с командной строкой и командами программы. Создание отрезков необходимого направления с использованием режима «Орто».

Тема 5. Слои в AutoCAD.особенности работы со слоями AutoCAD. Использование в работе окна «Диспетчер свойств слоев». Создание нового слоя с определенными характеристиками.

Тема 6. Работа с панелью инструментов: Редактирование. Использование инструментов панели «Редактирование»: копировать, зеркальное отражение, смещение, прямоугольный массив, круговой массив, переместить, поворот, масштаб, обрезать, расчленить. Изображение элементов озеленения. Подготовка изображений растительных форм (горизонтальная проекция) стандартизированного вида. Графическое изображение листьев древесных пород.

Тема 7. Масштабы. Выбор масштабов для компановки чертежей. Компоновка чертежей и подготовка чертежей к печати. Компоновка чертежей с использованием видовых окон. Использование команды «Быстрый выбор». Использование текстовых стилей, параметров печати.

#### **Раздел 3. AutoCAD и ее применение для реализации целей и задач в садоводстве**

Тема 8. Построение ситуационного плана. На основе выписки из межевого и технического планов построение ситуационного плана. Отображение границ участков Изображение малых архитектурных форм, отображенных для размещения на участке.

Тема 9. Построение дорожной сети. Построение дорожно-тропиночной сети. Размещение дорожно-тропиночной сети на участке, учитывая подходы к существующим строениям.

Тема 10. Построение плана коммуникаций и защитных зон. Построение плана коммуникаций. Построение защитных зон на плане коммуникаций. Размещение защитных зон коммуникаций с помощью штриховки. Влияние инженерных коммуникаций и сооружений на размещение древесно-кустарниковой растительности.

Тема 11. Построение разбивочного чертежа. Размеры чертежных элементов. Привязка дорожки к направляющей. Разбивочный чертеж с соблюдением всех нормативов в оформлении чертежа.

Тема 12 – Работа с блоками. Подготовка генерального плана.Создание и оформление чертежей на основе ситуационного плана. Оформление генерального плана участка с использованием сложных блоков и заливки.

## **4.3 Лекции / практические занятия ОЧНАЯ ФОРМА ОБУЧЕНИЯ**

Таблица 4а

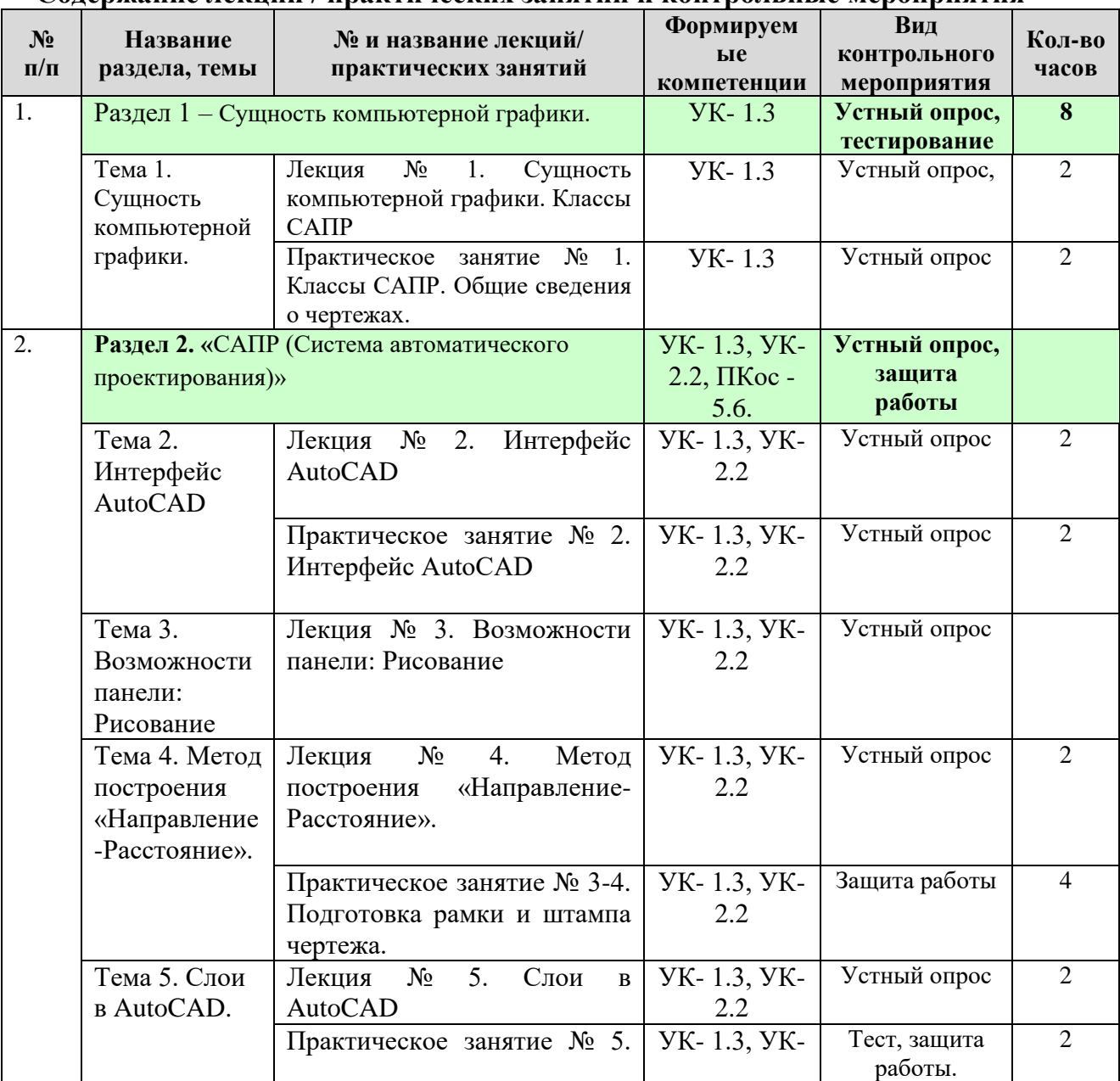

## **Содержание лекций / практических занятий и контрольные мероприятия**

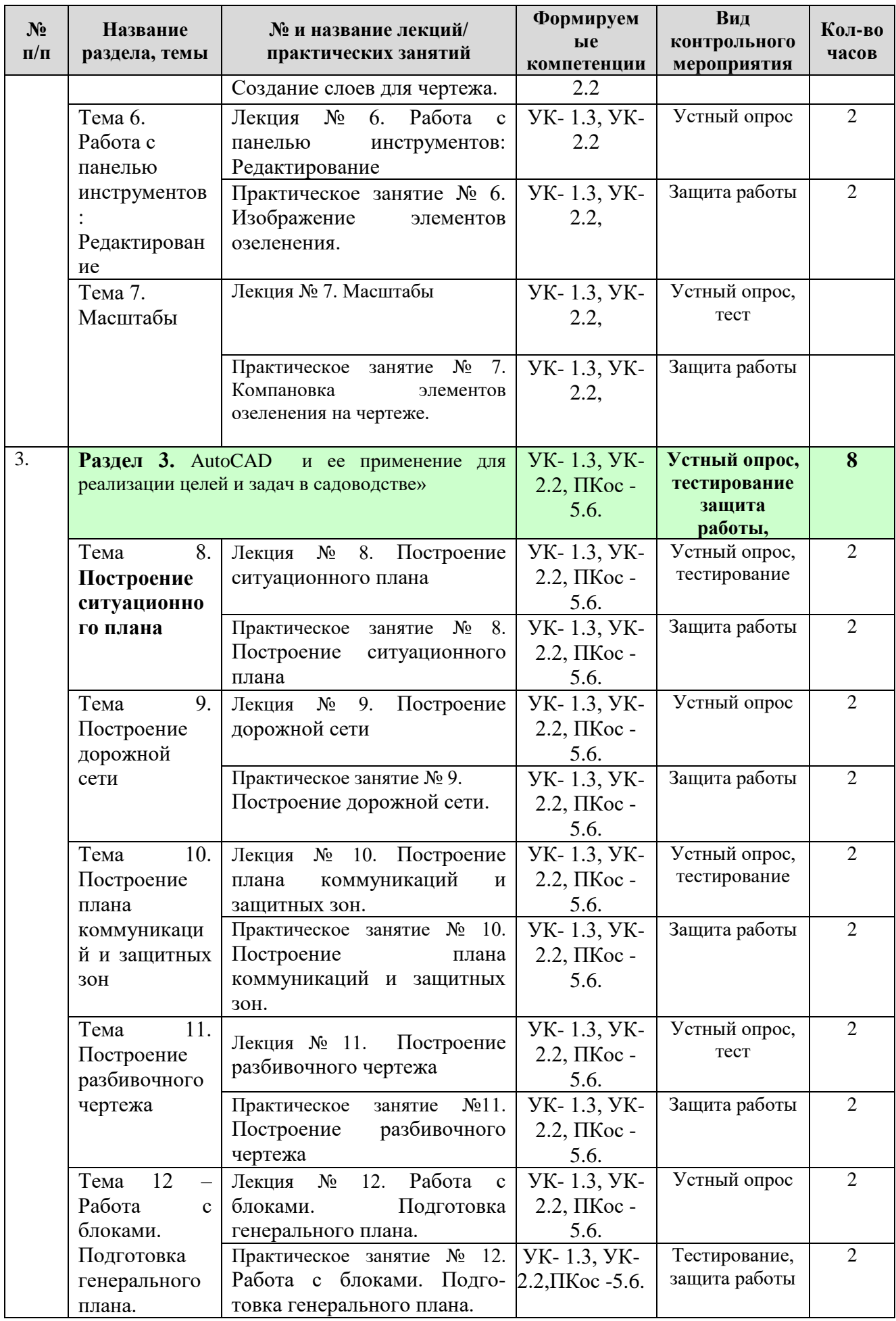

Таблица 5а

# **Перечень вопросов для самостоятельного изучения дисциплины**

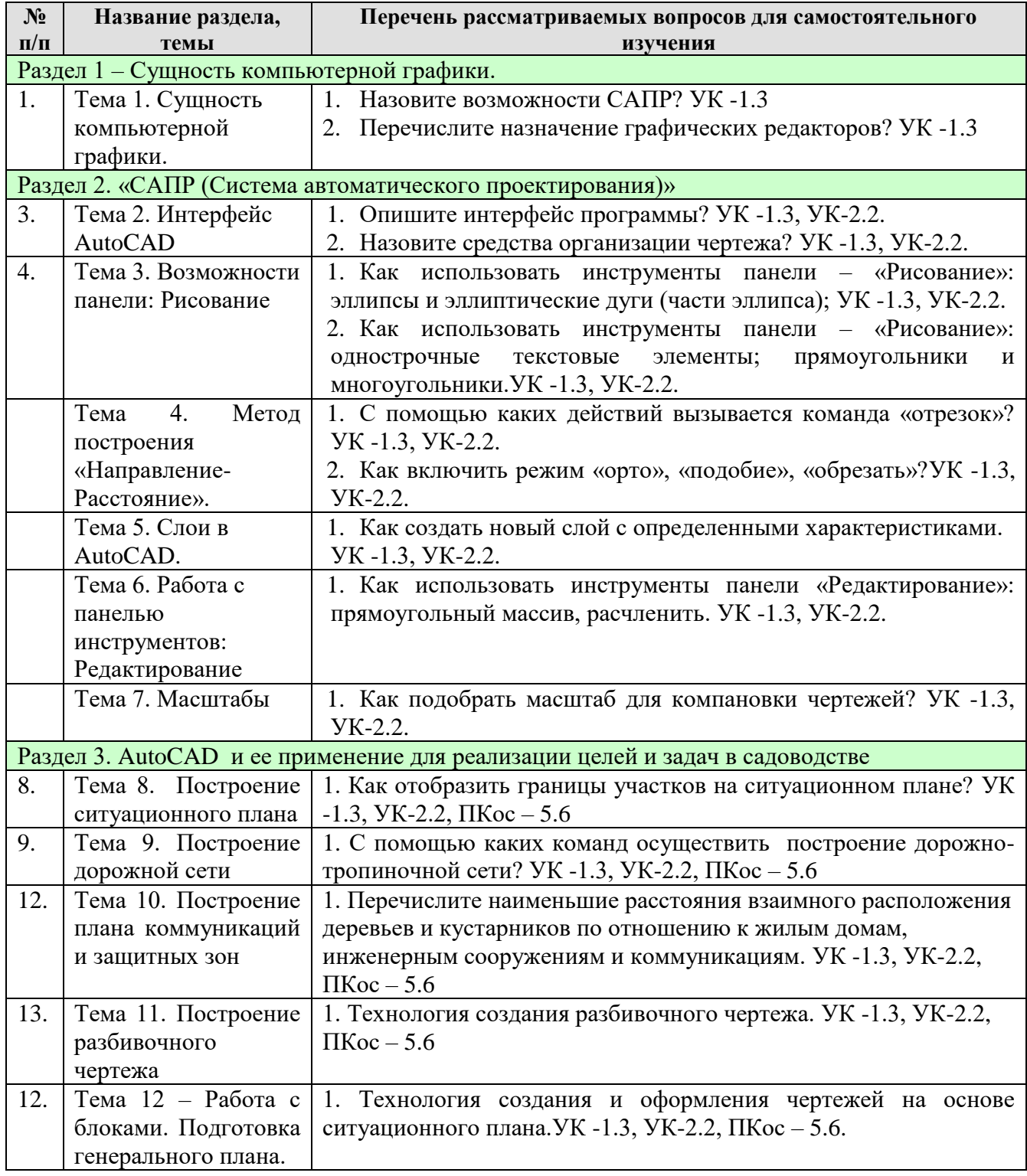

## **5. Образовательные технологии**

Таблица 6

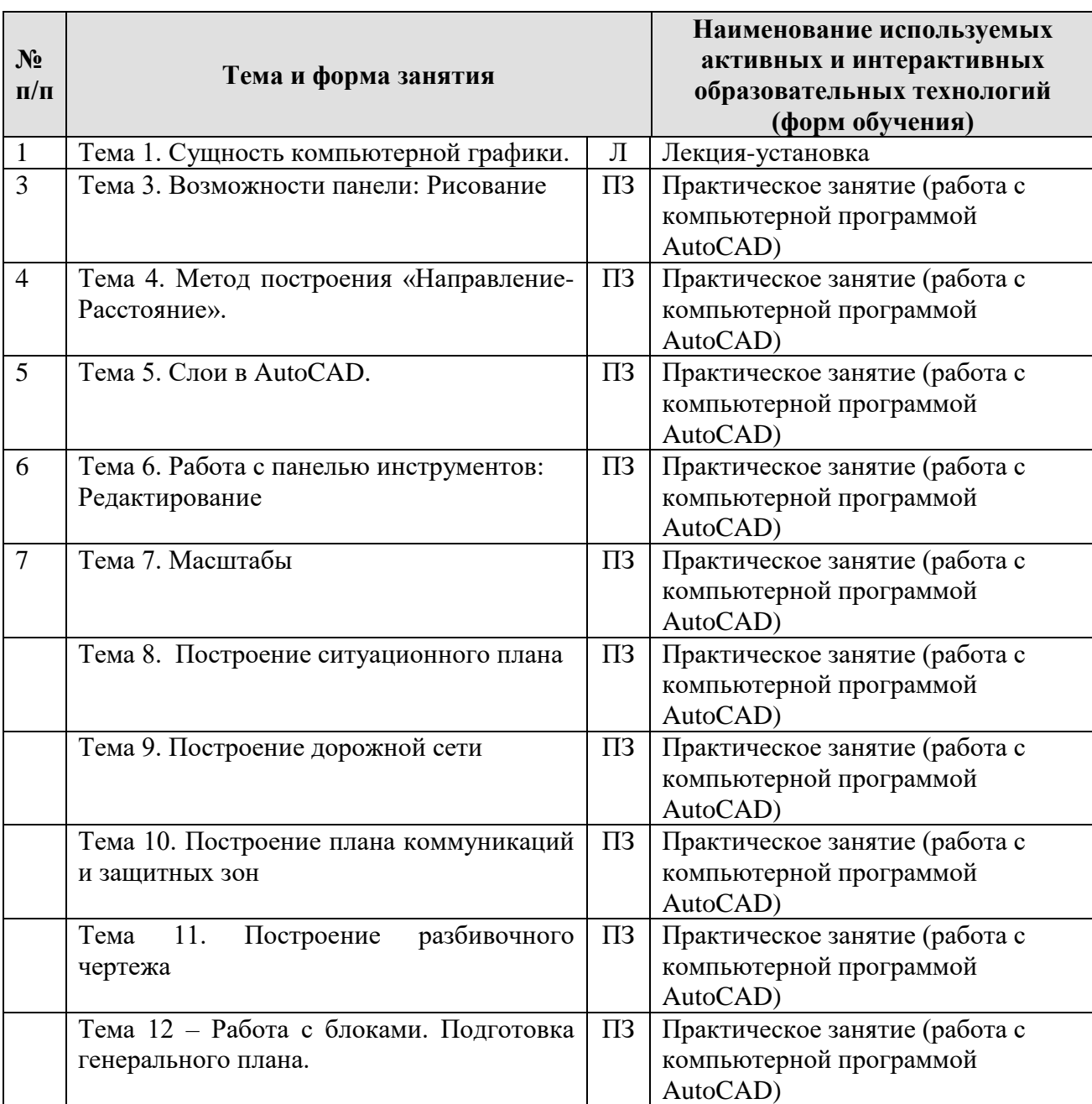

# **Применение активных и интерактивных образовательных технологий**

# **6. Текущий контроль успеваемости и промежуточная аттестация по итогам освоения дисциплины**

**6.1. Типовые контрольные задания или иные материалы, необходимые для оценки знаний, умений и навыков и (или) опыта деятельности**

**Перечень вопросов к контрольным мероприятиям (устному опросу) по разделам**

#### **Вопросы к разделу 1. Сущность компьютерной графики.**

- 1. Назовите возможности САПР?
- 2. Перечислите назначение графических редакторов?
- 3. Назовите этапы создания чертежа?
- 4. Основные требования ЕСКД (единой системы конструкторской документации) к оформлению чертежей. Современные проблемы компьютерной графики в садоводстве.
- 5. Назовите средства организации чертежа?

#### **Вопросы к разделу 2.– «САПР (Система автоматического проектирования)»**

- 1. Как осуществляется работа с системами координат?
- 2. Опишите интерфейс программы?
- 3. Какие панели отображаются на рабочем столе?
- 4. 2.Что входит в состав стандартной панели инструментов?
- 5. Какие действия можно осуществить с помощью панели свойств объектов?
- 6. Что показывает строка состояния?
- 7. Охарактеризуйте инструменты панели «Рисование».
- 8. Перечислите команды управления изображением.
- 9. Опишите метод построения «Направление Расстояние»
- 10. Представьте технологию работы с командами программы, используемыми для подготовки штампа.
- 11. С помощью каких действий вызывается команда «отрезок»?
- 12. Как включить режим «Орто»? Как создать отрезок необходимого направления, с использованием режима «Орто».
- 13. Как включить режим «Подобие»?
- 14. Как включить режим «Обрезать»?
- 15. В каком случае используется окно «Диспетчер свойств слоев»
- 16. Как создать новый слой с определенными характеристиками?
- 17. Как подобрать масштаб для компановки чертежа?

#### **Вопросы к разделу 3. –Раздел 3. AutoCAD и ее применение для реализации целей и задач в садоводстве**

- 1. Технология построения ситуационного плана по результатам геодезических изысканий.
- 2. Технология построения ситуационного плана на основе межевого и технического планов.
- 3. Как отобразить здания на плане участка?
- 4. Как отобразить малые архитектурные формы на плане участка?
- 5. Как отобразить границы участка на основе межевого плана?
- 6. С помощью каких команд осуществить построение дорожно-тропиночной сети.
- 7. Какими знаками показывают коммуникации?
- 8. Технология построения плана коммуникаций.
- 9. Перечислите наименьшие расстояния взаимного расположения деревьев и кустарников по отношению к жилым домам, инженерным сооружениям и коммуникациям.
- 10. Как разместить защитные зоны коммуникаций с помощью штриховки?
- 11. Каково влияние инженерных коммуникаций и сооружений на размещение древесно-кустарниковой растительности?
- 12. Технология построения разбивочного чертежа.
- 13. Как осуществить привязку дорожки к направляющей.
- 14. Покажите технологию создания простых блоков.
- 15. Технология использования имеющихся блоков.
- 16. Технология создания сложных блоков и заливки.
- 17. Технология размещения обнострочной надписи.
- 18. Технология размещения многострочной надписи.
- 19. Как определить площадь объекта в программе AutoCAD?

#### **Перечень вопросов, выносимых на промежуточную аттестацию (экзамен)**

- 1. Назовите возможности САПР?
- 2. Перечислите назначение графических редакторов?
- 3. Назовите этапы создания чертежа?
- 4. Основные требования ЕСКД (единой системы конструкторской документации) к оформлению чертежей. Современные проблемы компьютерной графики в садоводстве.
- 5. Назовите средства организации чертежа?
- 6. Как осуществляется работа с системами координат?
- 7. Опишите интерфейс программы?
- 8. Какие панели отображаются на рабочем столе?
- 9. 2.Что входит в состав стандартной панели инструментов?
- 10. Какие действия можно осуществить с помощью панели свойств объектов?
- 11. Что показывает строка состояния?
- 12. Охарактеризуйте инструменты панели «Рисование».
- 13. Перечислите команды управления изображением.
- 14. Опишите метод построения «Направление Расстояние»
- 15. Представьте технологию работы с командами программы, используемыми для подготовки штампа.
- 16. С помощью каких действий вызывается команда «отрезок»?
- 17. Как включить режим «Орто»? Как создать отрезок необходимого направления, с использованием режима «Орто».
- 18. Как включить режим «Подобие»?
- 19. Как включить режим «Обрезать»?
- 20. В каком случае используется окно «Диспетчер свойств слоев»
- 21. Как создать новый слой с определенными характеристиками?
- 22. Как подобрать масштаб для компановки чертежа?
- 23. Технология построения ситуационного плана по результатам геодезических изысканий.
- 24. Технология построения ситуационного плана на основе межевого и технического планов.
- 25. Как отобразить здания на плане участка?
- 26. Как отобразить малые архитектурные формы на плане участка?
- 27. Как отобразить границы участка на основе межевого плана?
- 28. С помощью каких команд осуществить построение дорожно-тропиночной сети.
- 29. Какими знаками показывают коммуникации?
- 30. Технология построения плана коммуникаций.
- 31. Перечислите наименьшие расстояния взаимного расположения деревьев и кустарников по отношению к жилым домам, инженерным сооружениям и коммуникациям.
- 32. Как разместить защитные зоны коммуникаций с помощью штриховки?
- 33. Каково влияние инженерных коммуникаций и сооружений на размещение древесно-кустарниковой растительности?
- 34. Технология построения разбивочного чертежа.

35. Как осуществить привязку дорожки к направляющей.

36. Покажите технологию создания простых блоков.

37. Технология использования имеющихся блоков.

38. Технология создания сложных блоков и заливки.

39. Технология размещения обнострочной надписи.

40. Технология размещения многострочной надписи.

41. Как определить площадь объекта в программе AutoCAD? Практические задачи:

42. Используя технологию изображения элементов озеленения подготовить в программе AutoCAD в горизонтальной проекции стандартизированного вида изображение лиственного кустарника.

43. Используя технологию изображения элементов озеленения подготовить в программе AutoCADв горизонтальной проекции стандартизированного вида изображение лиственного кустарника с декоративными ягодами .

44. Используя технологию изображения элементов озеленения подготовить в программе AutoCADв горизонтальной проекции стандартизированного вида изображение ягодного кустарника.

45. Используя технологию изображения элементов озеленения подготовить в программе AutoCADв горизонтальной проекции стандартизированного вида изображение дерева лиственного свободно растущего

46. Используя технологию изображения элементов озеленения подготовить в программе AutoCADв горизонтальной проекции стандартизированного вида изображение дерева лиственного с шаровидной кроной.

47. Используя технологию изображения элементов озеленения подготовить в программе AutoCADв горизонтальной проекции стандартизированного вида изображение дерева лиственного с конической кроной.

48. Используя технологию изображения элементов озеленения подготовить в программе AutoCADв горизонтальной проекции стандартизированного вида изображение дерева хвойного штамбового.

49. Используя технологию изображения элементов озеленения подготовить в программе AutoCADв горизонтальной проекции стандартизированного вида изображение хвойного кустарника.

50. Создайте новый слой в программе AutoCADсо следующими свойствами: -включен, разморожен, разблокирован, цвет красный, тип линии Continuous.

51. Создайте новый слой в программе AutoCADсо следующими свойствами: -включен, заморожен, заблокирован, цвет синий, тип линии Continuous.

52. Создайте новый слой в программе AutoCADсо следующими свойствами: -включен, разморожен, разблокирован, цвет белый, тип линии ACAD ISO02W100.

53. Создайте слой в программе AutoCAD и сделайте его активным, со следующими свойствами:

-включен, разморожен, разблокирован, цвет красный, тип линии ACAD\_ISO02W100. 54. В программе AutoCAD постройте прямоугольник и определите его площадь.

55. В программе AutoCADпостройтеэлипс и определите его площадь.

56. Используя сплайн по определяющим точкам в программе AutoCAD постройте фигуру и определите ее площадь.

57. В программе AutoCAD создайте блок дерева лиственного, бесштамбового для генерального плана.

58. В программе AutoCAD создайте блок дерева лиственного с зонтичной кроной для генерального плана.

59. В программе AutoCAD создайте блок дерева лиственного с конической кроной для генерального плана.

60. В программе AutoCAD создайте блок ягодного кустарника для генерального плана.

# 6.2. Описание показателей и критериев контроля успеваемости, описание шкал оценивания

Таблица 7

# Критерии оценивания результатов обучения

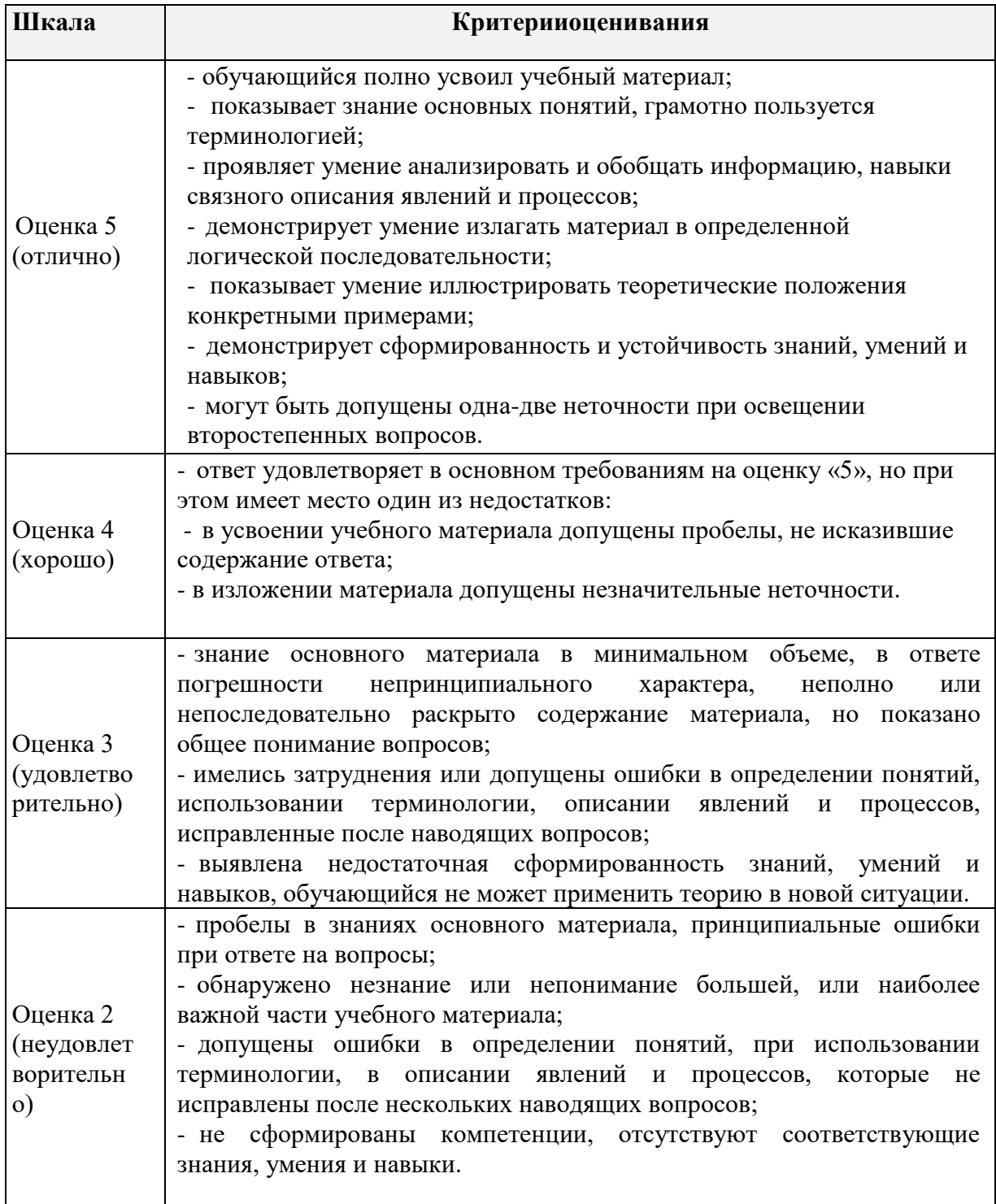

# 7. Учебно-методическое и информационное обеспечение дисциплины

#### **7.1 Основная литература**

- 1. Кириллова, Т. И. Компьютерная графика AutoCAD 2013, 2014 : учебное пособие / Т. И. Кириллова, С. А. Поротникова. — Екатеринбург : Уральский федеральный университет, ЭБС АСВ, 2016. — 156 c. — ISBN 978-5-7996-1625- 0. — Текст : электронный // Электронно-библиотечная система IPR BOOKS : [сайт]. — URL: http://www.iprbookshop.ru/68435.html
- 2. Леонова, О. Н. Инженерная графика. Проекционное черчение : учебное пособие / О. Н. Леонова, Л. Н. Королева. — Санкт-Петербург : Санкт-Петербургский государственный архитектурно-строительный университет, ЭБС АСВ, 2017. — 74 c. — ISBN 978-5-9227-0758-9. — Текст : электронный // Электроннобиблиотечная система IPR BOOKS : [сайт]. — URL: http://www.iprbookshop.ru/74366.html

# **7.2 Дополнительная литература**

- 1. Довганюк, А.И. Компьютерная графика: лабораторно-практические занятия по дисциплине. Учебное пособие. Часть 1 [Электронный ресурс] / А.И. Довганюк. - М. : Издательство РГАУ-МСХА имени К.А. Тимирязева, 2010. - 88 с. - URL: <http://biblioclub.ru/index.php?page=book&id=200123>
- 2. Божко А.Н. Компьютерная графика /А.Н. Божко, Д.М. Жук, В.Б. Маничев. М.: издво МГТУ им. Н.Э. Баумана, 2007. – 392 с.
- 3. Летин А.С. Компьютерная графика /А.С. Летин, О.С. Летина, И.Э. Пашковский. М.: ФОРУМ, 2007. – 256 с.
- 4. Летин А.С. Компьютерная графика в ландшафтном проектировании /А.С. Летин, О.С. Летина. – М.: МГУЛ, 2003. – 212 с.
- 5. Миронов Д.Ф. Компьютерная графика в дизайне /Д.Ф. Миронов. СПб.: БХВ-Петербург, 2008. – 560 с.

## **7.3 Нормативные правовые акты**

- 1. ГОСТ 2.301-68 ЕСКД. Форматы.
- 2. ГОСТ 2.302-68 ЕСКД. Масштабы.
- 3. ГОСТ 2.303-68 ЕСКД. Линии.
- 4. ГОСТ 2.304-81 ЕСКД. Шрифты чертёжные.
- 5. ГОСТ 2.305-2008 ЕСКД. Изображения виды, разрезы, сечения.
- 6. ГОСТ 2.306-68 ЕСКД. Обозначения графических материалов и правила их нанесения на чертежах.
- 7. ГОСТ 2.307-2011 ЕСКД. Нанесение размеров и предельных отклонений.
- 8. ГОСТ 2.308-2011 ЕСКД. Указание на чертежах допусков формы и расположения поверхностей.
- 9. ГОСТ 2.316-2008 ЕСКД. Правила нанесения на чертежах надписей, технических требований и таблиц.
- 10. ГОСТ 2.317-2011 ЕСКД. Аксонометрические проекции.
- 11. ГОСТ 2.321-84 ЕСКД. Обозначения буквенные.

#### **7.4 Методические указания, рекомендации и другие материалы к занятиям**

1. Компьютерная графика в ландшафтном проектировании: метод.указания/ Новосиб. гос. ун-т. Агроном.фак; сост. Е.А. Саблина, А.С. Ботвич, Н.В. Пономаренко. - Новосибирск, 2015.-21с.

# **8. Перечень ресурсов информационно-телекоммуникационной сети «Интернет», необходимых для освоения дисциплины (модуля)**

1. Галерея ART-GU. Режим доступа: <http://www.art-gu.ru/> , свободный. – Заглавие с экрана.

- 1. Сайт Консультант плюс-разработка правовых систем. [Электронный ресурс]. URL: http://www.consultant.ru/
- 2. [Единое окно доступа к образовательным ресурсам. Электронная библиотека](http://www.google.ru/url?sa=t&source=web&cd=1&sqi=2&ved=0CCEQFjAA&url=http%3A%2F%2Fwindow.edu.ru%2F&rct=j&q=%D0%B5%D0%B4%D0%B8%D0%BD%D0%BE%D0%B5%20%D0%BE%D0%BA%D0%BE%D0%BD%20&ei=isoNTeXxPIfqOd_B-eII&usg=AFQjCNE7CUevomzWv6e4lfyMuDeTh5gdNQ&sig2=vrJLR7SCQ_-TkgeeUgB_6Q&cad=rjt). [Электронный ресурс]. URL: <http://window.edu.ru/>
- 3. Сайт Института мировых ресурсов [Электронный ресурс]. URL: [http://earthtrends.wri.org](http://earthtrends.wri.org/)
- 4. Сайт. Публичная кадастровая карта [Электронный ресурс]. URL: <https://clck.ru/Embqr>
- 5. 2. Autodesk технологии проектирования. Режим доступа: [http://www.autodesk.ru](http://www.autodesk.ru/) , свободный. – Заглавие с экрана.
- 6. ГОСТы государственные стандарты и нормативные документы по строительству. Режим доступа: <http://www.remgost.ru/> , свободный. – Заглавие с экрана.

# **9. Перечень программного обеспечения и информационных справочных систем**

Таблица 8

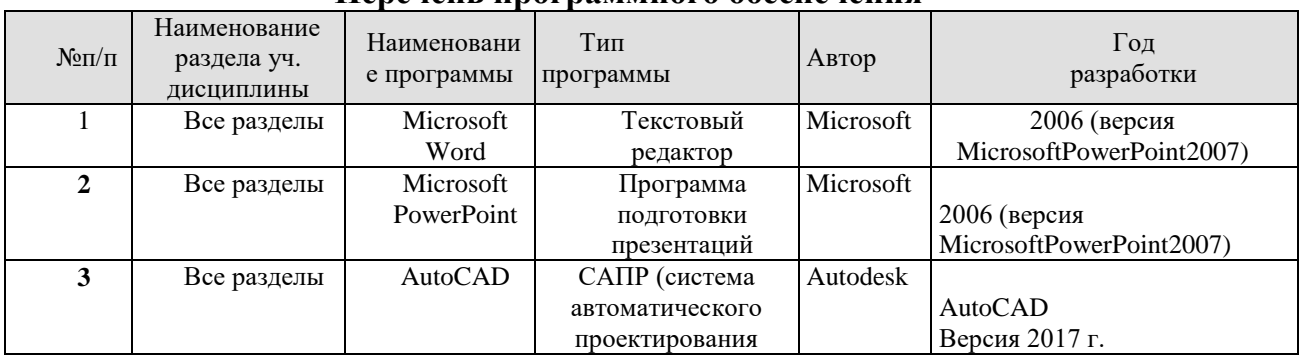

#### **Перечень программного обеспечения**

# **10. Описание материально-технической базы, необходимой для осуществления образовательного процесса по дисциплине**

Таблица 9

## **Сведения об обеспеченности специализированными аудиториями, кабинетами, лабораториями**

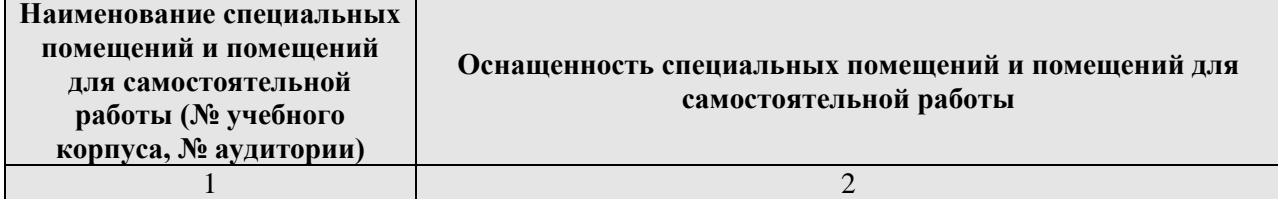

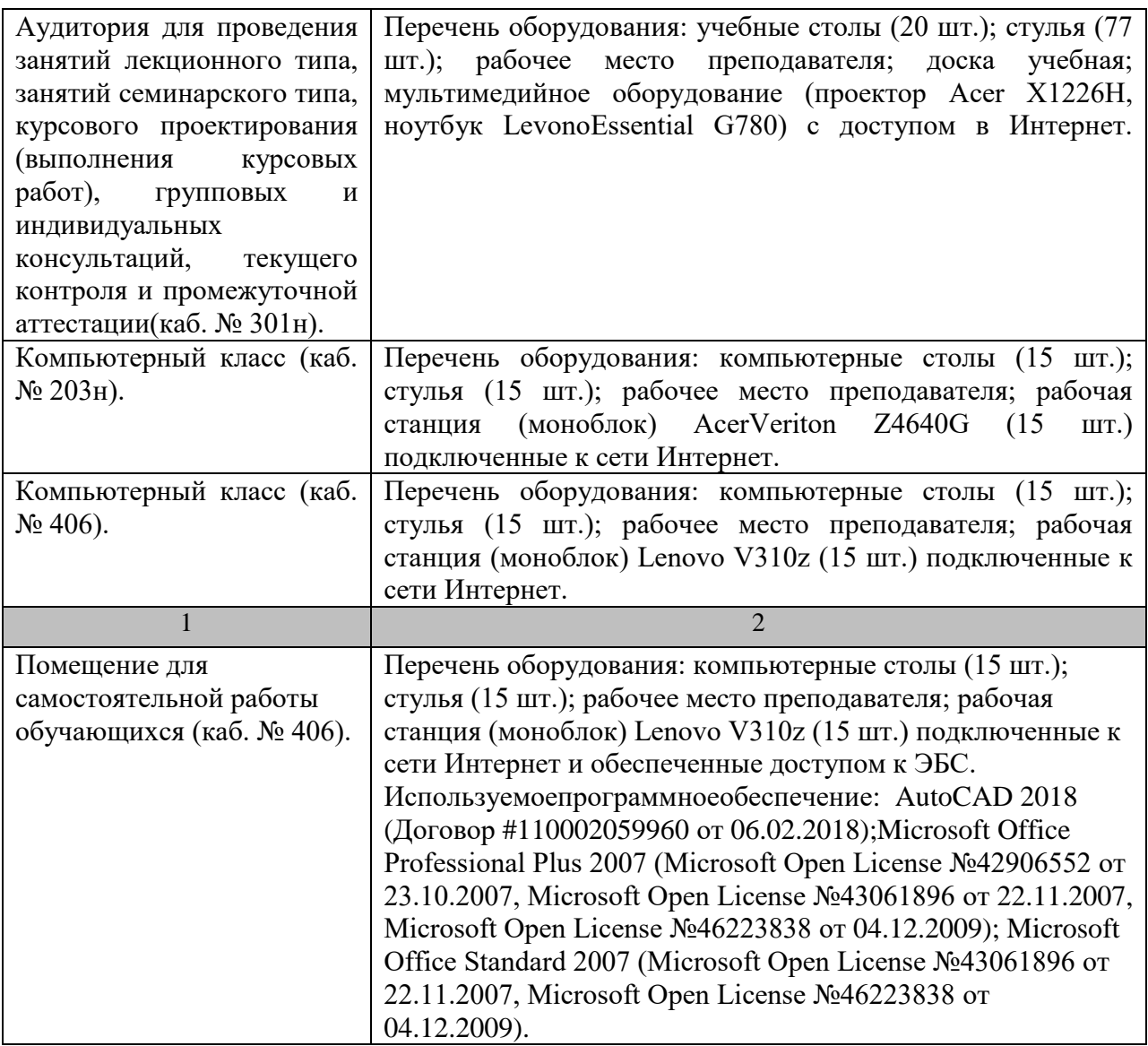

#### **11. Методические рекомендации студентам по освоению дисциплины**

Одним из основных условий успешного овладения учебным материалом является посещение лекционных и практических занятий. Если по каким-то причинам занятие было пропущено, необходимо в кратчайшие сроки самостоятельно разобрать пропущенную тему (восстановить конспект лекции, разобрать задания практического занятия), иначе дальнейшее изучение дисциплины существенно осложнится. Важно выполнять все задания, предлагаемые преподавателем для домашней работы.

При изучении курса целесообразно придерживаться следующей последовательности:

1. До посещения первой лекции:

а) внимательно прочитать основные положения программы курса;

б) подобрать необходимую литературу и ознакомиться с её содержанием.

2. После посещения лекции:

а) углублено изучить основные положения темы программы по материалам лекции и рекомендуемым литературным источникам;

б) дополнить конспект лекции краткими ответами на каждый контрольный вопрос к теме и при возможности выполнить задание для самостоятельной работы;

в) составить список вопросов для выяснения во время аудиторных занятий;

г) подготовиться к практическим занятиям.

Прорабатывая материал лекций, студент обязан отметить в конспекте утверждения, определения, выводы, смысл или обоснованность которых ему непонятны, и обратиться к рекомендуемой литературе за разъяснениями. Если рекомендуемая литература не содержит требуемых объяснений, необходимо обратиться к преподавателю с вопросом на семинарском занятии или во время, выделенное для индивидуальных консультаций. Если на семинаре задан вопрос, имеющий частное значение или слабо связанный с обсуждаемой темой, преподаватель имеет право назначить студенту индивидуальную консультацию в пределах времени, устанавливаемых действующим учебным планом.

Для повышения эффективности самостоятельной работы студентов рекомендуется следующий порядок ее организации. Сначала изучаются теоретические вопросы по соответствующей теме с проработкой, как конспектов лекций, так и учебников. Особое внимание следует обратить на понимание основных понятий и определений, теорем, что необходимо для правильного понимания и решения задач. Затем нужно самостоятельно разобрать и решить рассмотренные в лекции или в тексте примеры, выясняя в деталях практическое значение выученного теоретического материала. После чего еще раз внимательно прочитать все вопросы теории, попутно решая соответствующие упражнения, приведенные в учебниках и сборниках задач.

Усвоение учебного материала должно происходить постепенно в течение семестра, а не единовременно за день до контроля. Неправильная организация самостоятельной учебной работы может нанести существенный вред физическому и психическому здоровью.

Помимо лекций студент должен систематически и полно готовиться к каждому практическому занятию. Предварительно требуется изучить материал соответствующих лекций и прочитать учебник.

Требуется подробно разобрать типовые примеры, решенные в лекциях и учебнике. Желательно, закрыв книгу и тетрадь, самостоятельно решить те же самые примеры.

Затем следует выполнить все домашние и незаконченные аудиторные задания. Задачи должны решаться аккуратно, с пояснениями и ссылками на соответствующие формулы и теоремы. Формулы следует выписывать с объяснениями соответствующих буквенных обозначений величин, входящих в них.

Практические занятия проводятся с целью углубленного освоения материала лекции, выработки навыков в решении практических задач. Главным содержанием практических занятий является активная работа каждого студента. Во время занятия студент должен сначала изучить соответствующий материал по методическим рекомендациям, представленным в электронной форме. При этом необходимо разобрать приведенные в рекомендациях примеры решения задач, а затем решить по указанному преподавателем варианту соответствующие задачи.

Студент обязан в полном объёме использовать время самостоятельной работы, для изучения соответствующих разделов дисциплины, и своевременно обращаться к преподавателю в случае возникновения затруднений при выполнении самостоятельной работы.

Задания для самостоятельной работы студентов являются составной частью учебного процесса. Выполнение заданий способствует:

- **-** закреплению и расширению полученных студентами знаний по изучаемым вопросам в рамках учебной дисциплины;
- **-** развитию навыков обобщения и систематизации информации;
- **-** формированию практических навыков по подготовке письменных заключений по изучаемым вопросам и проблемам и др.

Важность самостоятельной работы студентов обусловлена повышением требований к уровню подготовки бакалавров в современных условиях, в частности,

требованиями к умению использовать нормативно-правовые документы в своей деятельности, а также необходимостью приобретения навыков самостоятельно находить информацию в различных источниках, её систематизировать; давать оценку конкретным практическим ситуациям; собирать, анализировать исходные данные, необходимые для решения поставленных задач.

Самостоятельная работа приобщает студентов к научному творчеству, поиску и решению актуальных современных проблем.

Задания для самостоятельной работы выполняются студентами во внеаудиторное время.

#### **Виды и формы отработки пропущенных занятий**

Студент, пропустивший занятия обязан его отработать. Отработка занятий осуществляется в соответствии с графиком консультаций.

Пропуск лекционного занятия студент отрабатывает самостоятельно и представляет ведущему преподавателю конспект лекций по пропущенным занятиям.

Пропуск практического занятия студент отрабатывает под руководством ведущего преподавателя дисциплины.

#### **12. Методические рекомендации преподавателям по организации обучения по дисциплине**

На первом занятии, для лучшего усвоения материала студентами преподавателю рекомендуется ознакомить их с программой курса и кратким изложением материала курса, представленного в образовательной программе дисциплины. Далее, необходимо ознакомить студентов с основными терминами и понятиями, применяемые в дисциплине. Далее согласно учебному плану на лекционных занятиях преподаватель должен довести до студентов теоретический материал согласно тематике и содержанию лекционных занятий, представленных в рабочей программе. В лекциях следует приводить разнообразные примеры практических задач, решение которых подкрепляется изучаемым разделом курса.

На лекционных и практических занятиях необходимо не только сообщать учащимся те или иные знания по курсу, но и развивать у студентов логическое мышление, расширять их кругозор.

На занятии преподавателю следует ознакомить студентов с графиком проведения консультаций.

Чтобы определить уровень подготовленности студентов следует использовать разнообразные формы контроля усвоения учебного материала. Устные опросы / собеседование позволяют выявить уровень усвоения теоретического материала, владения терминологией курса.

Ведение подробных конспектов лекций способствует успешному овладению материалом. Проверка конспектов применяется для формирования у студентов ответственного отношения к учебному процессу, а также с целью обеспечения дальнейшей самостоятельной работы студентов. В целом, самостоятельная работа студентов является важнейшей составной частью учебной работы и предназначена для достижения следующих целей: закрепление и углубление полученных знаний, умений и навыков; подготовка к предстоящим занятиям и зачету; формирование культуры умственного труда и самостоятельности в поиске и приобретении новых знаний.

Основной целью практических занятий является: интегрировать знания, полученные по другим дисциплинам данного направления и активизировать их использование, как в случае решения поставленных задач, так и в дальнейшей практической деятельности.

На занятиях преподавателям следует объяснить студентам необходимость самостоятельной работы для успешного освоения курса. Средствами обеспечения самостоятельной работы студентов являются учебники, сборники задач и учебные пособия, приведенные в списке основной и дополнительной литературы. Кроме того, студент может использовать Интернет-ресурсы в том числе ЭБС филиала. Новые информационные технологии, используемые в цикле лекций и практических занятий по дисциплине позволяют максимально эффективно задействовать информационный, интеллектуальный и временной потенциал, как студентов, так и преподавателей для реализации поставленных учебных задач.

#### Программу разработала:

Васильева В.А., к. с.-х. н., доцент

Frances

٠

23